#### In [1]:

**import** numpy **as** np **import** zipfile **import** pandas **as** pd **import** seaborn **as** sns **import** matplotlib.pyplot **as** plt

*# Importing libraries*

**import** tensorflow **as** tf **from** tensorflow **import** keras **from** tensorflow.keras **import** layers **from** tensorflow.keras.layers **import** Dropout **from** tensorflow.keras **import** callbacks **from** keras.callbacks **import** ModelCheckpoint, TensorBoard **from** keras.callbacks **import** EarlyStopping

#### *# Clustering*

**from** sklearn.decomposition **import** PCA **from** sklearn.cluster **import** KMeans **from** sklearn.metrics **import** silhouette\_score **from** sklearn **import** mixture

#### *# 3D Visualization*

**import** plotly.express **as** px **import** plotly **as** py **import** plotly.graph\_objs **as** go

#### In [2]:

```
from sklearn.preprocessing import StandardScaler
from sklearn.model_selection import ShuffleSplit, train_test_split
from sklearn.metrics import confusion_matrix, precision_recall_curve
from sklearn.metrics import recall_score, classification_report, auc, roc_curve
from sklearn.metrics import precision recall fscore support, f1 score
from numpy.random import seed
seed(7)
from tensorflow.random import set_seed
set seed(11)
from sklearn.model_selection import train_test_split
SEED = 123 #used to help randomly select the data points
DATA_SPLIT_PCT = 0.2
```
#### In [3]:

df **=** pd.read\_csv('sensor.csv')

In [4]:

```
# consider that sensor was having an issue and its giving the same reading for these tim
# I used forward fill propagation as a method of dealing with missing values
df.fillna(method = 'ffill' , inplace = True)
```
In [5]:

df.head()

```
Out[5]:
```
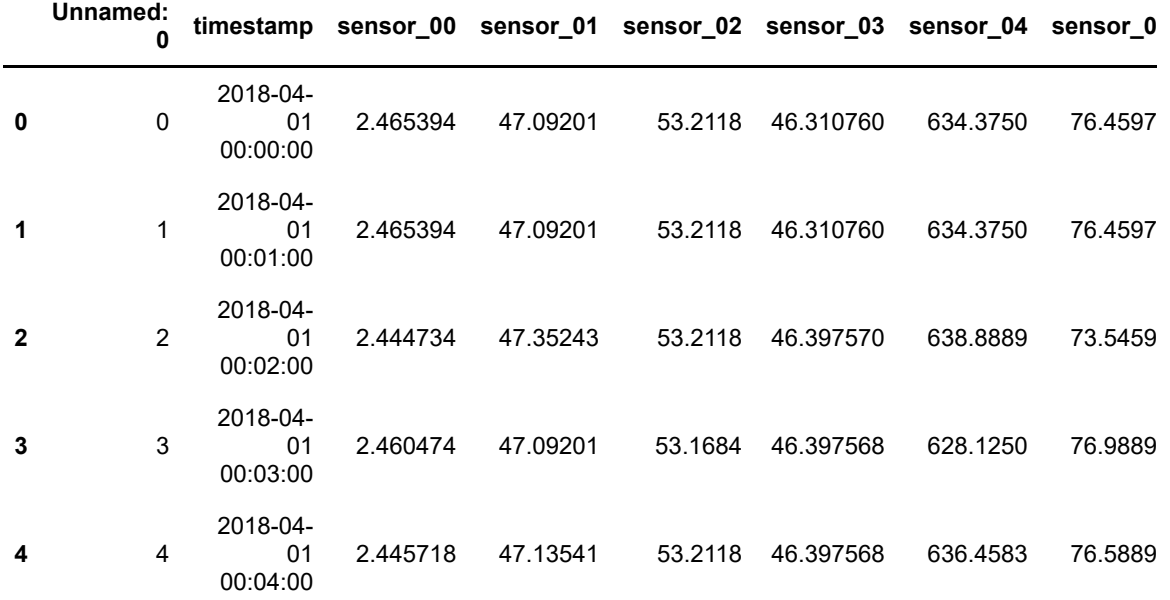

5 rows × 55 columns

In [6]:

```
#locate indices of failure events and recovering and normal state
df_n = df.loc[df['machine_status'] == 'NORMAL'].copy()
df_b = df.loc[df['machine_status'] == 'BROKEN'].copy()
df_r = df.loc[df['machine_status'] == 'RECOVERING'].copy()
df_n.index = df_n.timestamp
df_b.index = df_b.timestamp
df_r.index = df_r.timestamp
```
 $\mathbf{F}^{\dagger}$ 

#### In [7]:

```
df_n.drop(columns=['Unnamed: 0', 'timestamp', 'machine_status','sensor_51','sensor_15'], 
df_b.drop(columns=['Unnamed: 0', 'timestamp', 'machine_status','sensor_51','sensor_15'], 
df_r.drop(columns=['Unnamed: 0', 'timestamp', 'machine_status','sensor_51','sensor_15'], 
df n.head()
```
#### Out[7]:

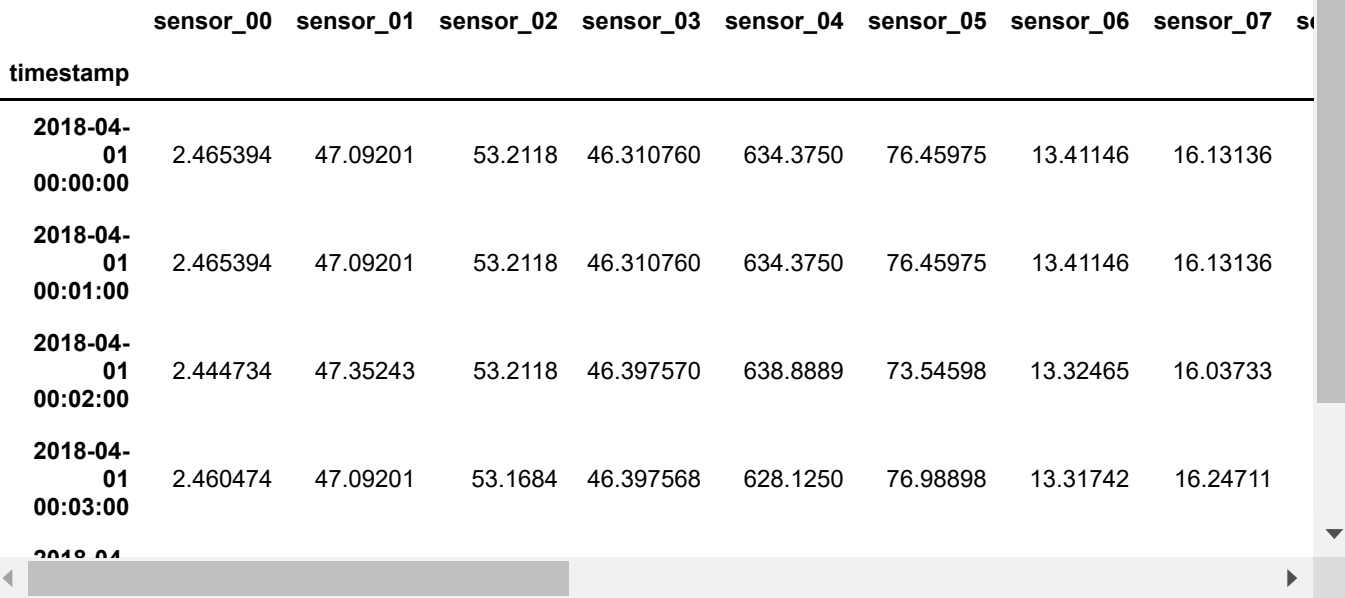

## In [8]:

```
df_n.describe()
```
#### Out[8]:

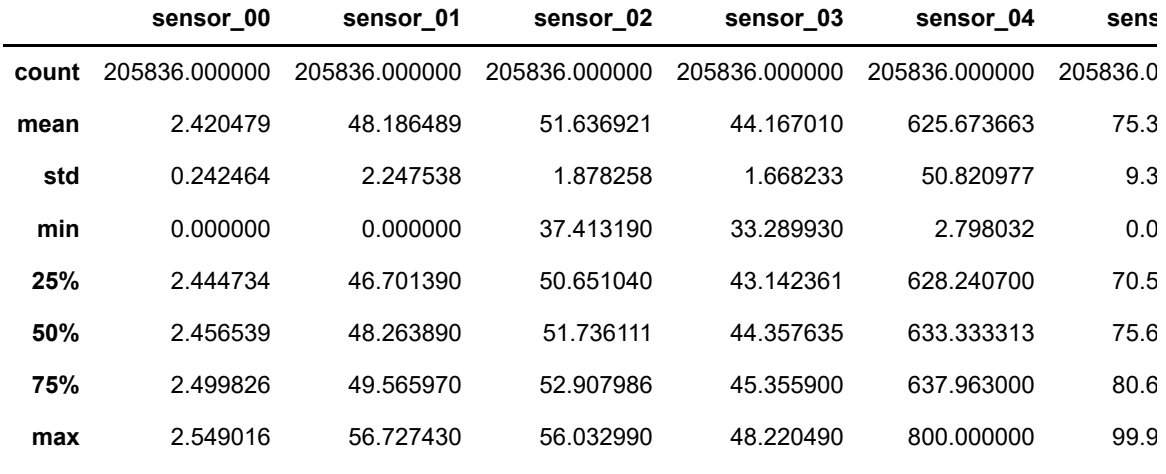

8 rows × 50 columns

 $\blacktriangleright$ 

## **Prepare data for LSTM**

 $\triangle$ 

In [9]:

*# Firts, obtain the array*

```
input_X = df_n.values
n_features = input_X.shape[1]
```
In [10]:

```
def temporalize(X, lookback):
    \bar{r}'n 'n
     Inputs
    X A 2D numpy array ordered by time of shape:
               (n_observations x n_features)
     y A 1D numpy array with indexes aligned with 
               X, i.e. y[i] should correspond to X[i]. 
              Shape: n_observations.
     lookback The window size to look back in the past 
               records. Shape: a scalar.
    Output
     output_X A 3D numpy array of shape: 
               ((n_observations-lookback-1) x lookback x 
               n_features)
     output_y A 1D array of shape: 
               (n_observations-lookback-1), aligned with X.
     '''
    output X = [] for i in range(len(X) - lookback - 1):
        t = []for j in range(1, lookback + 1):
             # Gather the past records upto the lookback period
            t.append(X[[(i + j + 1)], :]) output_X.append(t)
```
**return** np.squeeze(np.array(output\_X))

### In [11]:

```
lookback= 5
len(input_X)-lookback-1, range(1, lookback+1)
```
### Out[11]:

```
(205830, range(1, 6))
```
#### In [12]:

X **=** temporalize(input\_X, lookback)

In [13]:

```
X.shape, input_X.shape
# Samples * lookback * features , Samples * features
```
#### Out[13]:

```
((205830, 5, 50), (205836, 50))
```
## **Train-Test Split**

In [14]:

```
X_train, X_test = train_test_split(np.array(X), test_size=DATA_SPLIT_PCT, random_state=S
```
In [15]:

X\_train.shape

#### Out[15]:

(164664, 5, 50)

## **Data standardization**

In [16]:

```
def flatten(X):
     '''
    Flatten a 3D array.
    Input
    X A 3D array for lstm, where the array is sample x timesteps x features.
   Output
    flattened_X A 2D array, sample x features.
 '''
    flattened_X = np.empty((X.shape[0], X.shape[2])) # sample x features array.
    for i in range(X.shape[0]):
        flattened_X[i] = X[i, (X.shape[1]-1), :]
    return(flattened_X)
```

```
In [17]:
```

```
def scale(X, scaler):
     '''
    Scale 3D array.
    Inputs
    X A 3D array for lstm, where the array is sample x timesteps x features.
   scaler A scaler object, e.g., sklearn.preprocessing.StandardScaler, sklearn.pr
   Output
    X Scaled 3D array.
    \bar{r} ) \bar{r} for i in range(X.shape[0]):
        X[i, :, :] = scaler.transform(X[i, :, :])
    return X
```
#### In [18]:

```
# Initialize a scaler using the training data.
scaler = StandardScaler().fit(flatten(X_train))
```
In [19]:

```
X_train_scaled = scale(X_train, scaler)
```
In [20]:

```
colwise mean [ 0. 0. 0. 0. -0. -0. 0. 0. 0. 0. 0. 0. 0. -0. 0. 
0. 0. 0.
 -0. -0. 0. -0. 0. -0. 0. -0. 0. -0. -0. 0. 0. -0. 0. -0. -0. -0.
 0. 0. 0. 0. 0. 0. 0. -0. -0. -0. -0. -0. 0. -0.]
colwise variance [1. 1. 1. 1. 1. 1. 1. 1. 1. 1. 1. 1. 1. 1. 1. 1. 1. 1. 1.
1. 1. 1. 1. 1.
 1. 1. 1. 1. 1. 1. 1. 1. 1. 1. 1. 1. 1. 1. 1. 1. 1. 1. 1. 1. 1. 1. 1. 1.
1. 1.]
a = flatten(X_train_scaled)
print('colwise mean', np.mean(a, axis=0).round(6))
print('colwise variance', np.var(a, axis=0))
```
## **Building architecture**

In [21]:

X train scaled.shape

#### Out[21]:

(164664, 5, 50)

```
In [22]:
```

```
timesteps = X_train_scaled.shape[1] # equal to the lookback
n_features = X_train_scaled.shape[2] # equal to the columns
epochs = 30
batch = 64lr = 0.0001
```
In [23]:

*# Recurrent autoencoder*

*#Encoder*

```
input_layer = keras.Input(shape=(timesteps,n_features))
encoding_layer = layers.LSTM(32, activation='tanh', return_sequences=True)(input_layer)
hidden_layer = layers.LSTM(16,activation='tanh', return_sequences=False)(encoding_layer)
```

```
compact_features = layers.RepeatVector(timesteps)(hidden_layer)
```
*#encoder\_2d = keras.Model(inputs=input\_layer, outputs = compact\_features)*

*# Decoder*

```
decoding_1layer = layers.LSTM(32, activation='tanh', return_sequences=True)(compact_feat
decoding_2layer = layers.LSTM(40, activation='tanh', return_sequences=True)(decoding_1lay
decoding_3layer = layers.Dense(n_features)
output_layer = layers.TimeDistributed(decoding_3layer)(decoding_2layer)
autoencoder = keras.Model(inputs=input_layer, outputs=output_layer)
autoencoder.summary()
```
Model: "model"

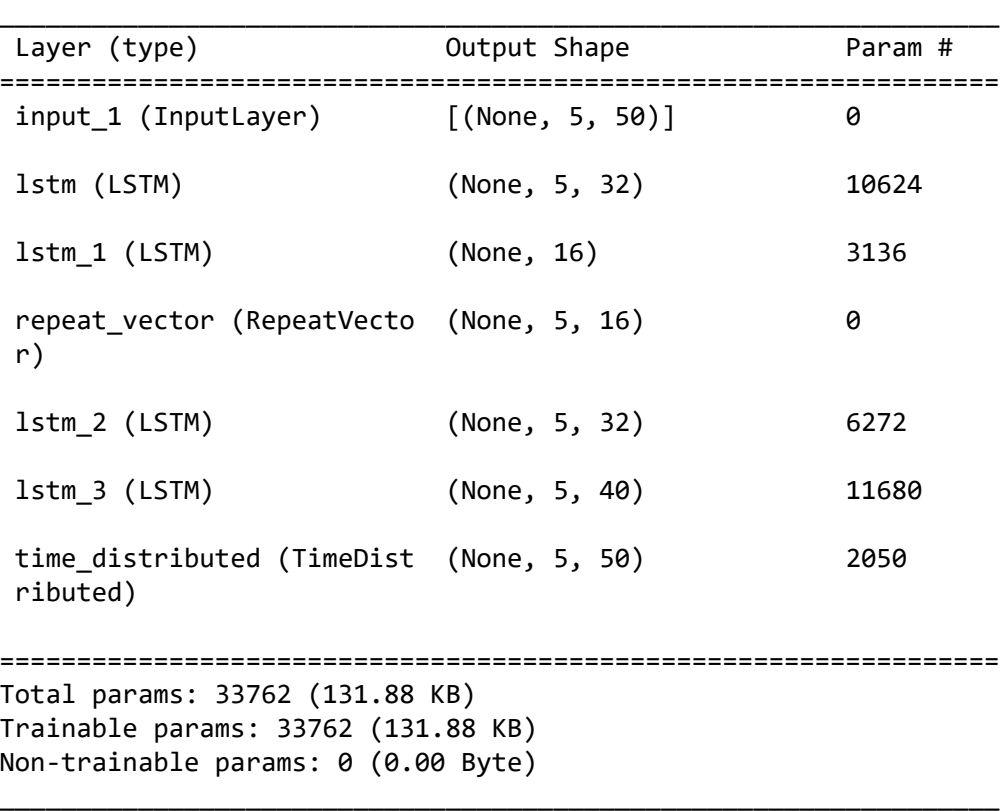

```
In [24]:
Epoch 1/30
1724/1724 - 48s - loss: 0.3526 - val_loss: 0.2215 - 48s/epoch - 28ms/st
ep
Epoch 2/30
1724/1724 - 37s - loss: 0.1812 - val_loss: 0.1556 - 37s/epoch - 21ms/st
ep
Epoch 3/30
1724/1724 - 36s - loss: 0.1375 - val_loss: 0.1236 - 36s/epoch - 21ms/st
ep
Epoch 4/30
1724/1724 - 34s - loss: 0.1137 - val_loss: 0.1057 - 34s/epoch - 19ms/st
ep
Epoch 5/30
1724/1724 - 34s - loss: 0.0982 - val_loss: 0.0934 - 34s/epoch - 19ms/st
ep
Epoch 6/30
1724/1724 - 35s - loss: 0.0887 - val_loss: 0.0891 - 35s/epoch - 20ms/st
ep
Epoch 7/30
1724/1724 34 1724/17 1 172/17 0.000 174/17 1 0.000 174/17autoencoder.compile(loss='mse', optimizer='adam')
cp = ModelCheckpoint(filepath="lstm_autoencoder_classifier.h5",
                               save_best_only=True,
                              verbose=0)
tb = TensorBoard(log_dir='./logs',
                histogram_freq=0,
                write_graph=True,
                write_images=True)
lstm_autoencoder = autoencoder.fit(X_train_scaled, X_train_scaled,
                               validation_split = 0.33,
                                epochs = epochs,
                                #callbacks = [E_Stop],
                               batch_size = batch,
                                shuffle = True,
                                verbose=2
)
```
 $\mathbf{A}$ 

```
In [25]:
plt.plot(lstm_autoencoder.history['loss'], linewidth=2, label='Train')
plt.plot(lstm_autoencoder.history['val_loss'], linewidth=2, label='Valid')
plt.legend(loc='upper right')
plt.title('Model loss')
plt.ylabel('Loss')
plt.xlabel('Epoch')
plt.show()
```
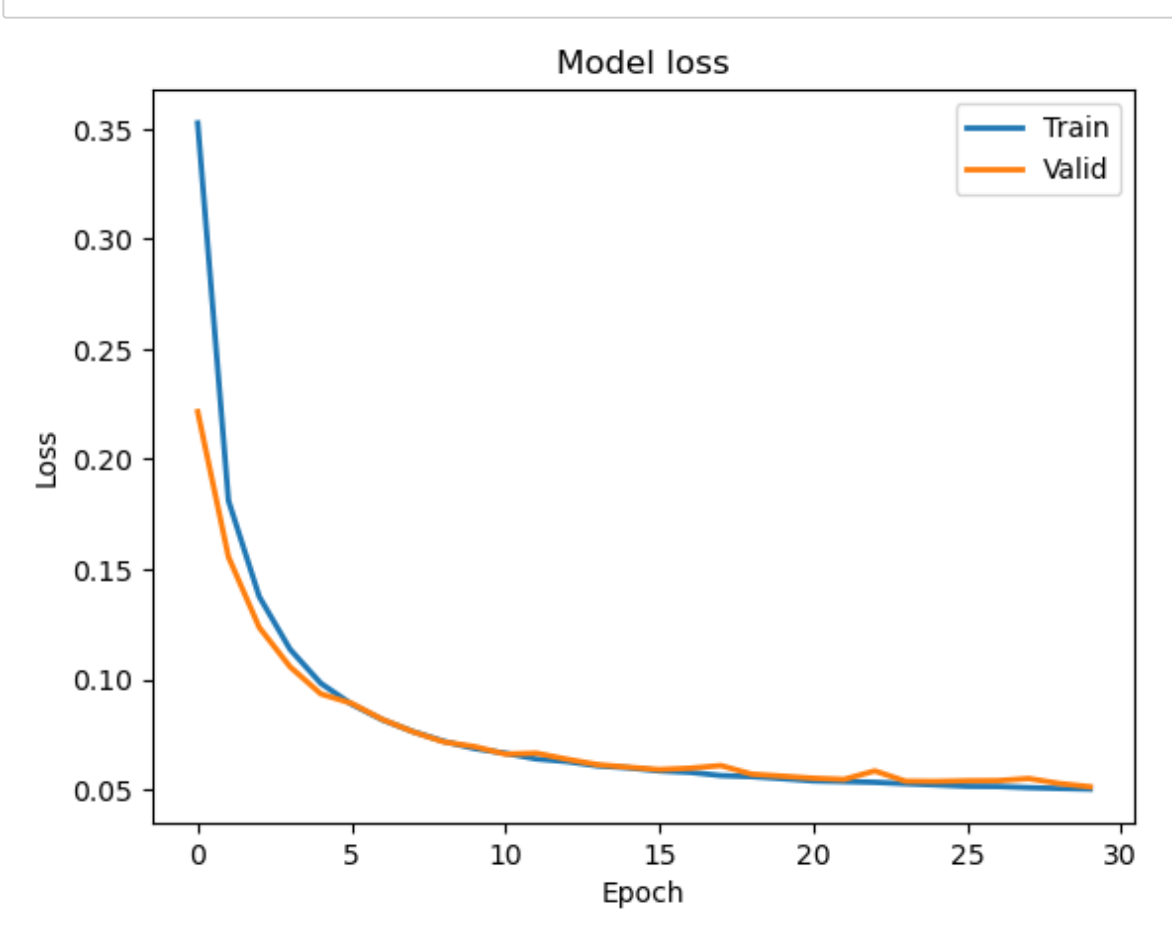

# **Running just the Encoder**

#### In [26]:

```
LSTM_encoder = keras.Model(inputs=input_layer, outputs = compact_features)
LSTM_encoder.summary()
```
Model: "model\_1"

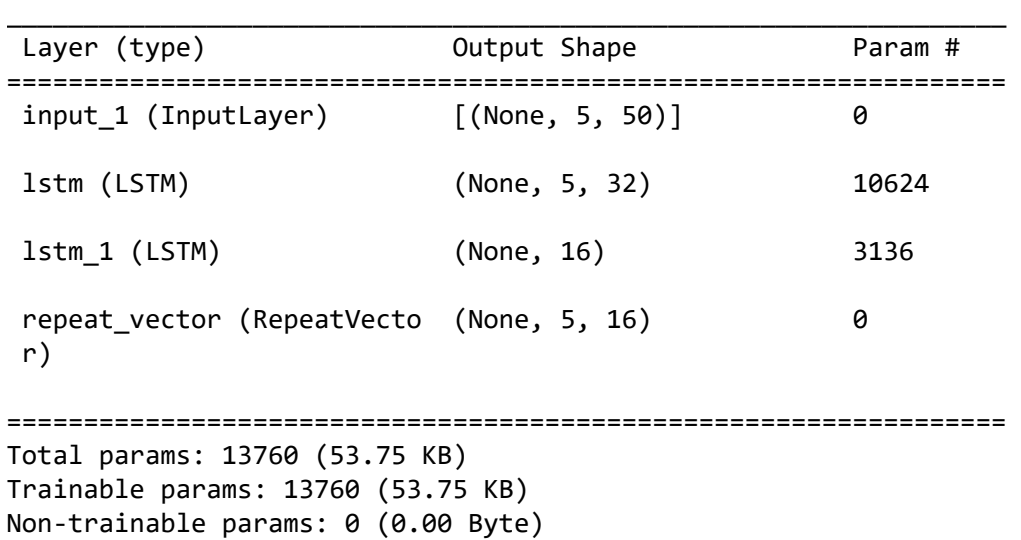

\_\_\_\_\_\_\_\_\_\_\_\_\_\_\_\_\_\_\_\_\_\_\_\_\_\_\_\_\_\_\_\_\_\_\_\_\_\_\_\_\_\_\_\_\_\_\_\_\_\_\_\_\_\_\_\_\_\_\_\_\_\_\_\_\_

#### In [27]:

```
X_test_scaled = scale(X_test, scaler)
```
### In [28]:

```
Result LSTM = LSTM encoder.predict(X test scaled)
```
1287/1287 [==============================] - 7s 4ms/step

#### In [29]:

Result\_LSTM.shape

#### Out[29]:

(41166, 5, 16)

#### In [30]:

pca **=** PCA(n\_components**=**2)

#### In [31]:

```
Result_1_LSTM = Result_LSTM.reshape(Result_LSTM.shape[0], -1)
```
#### In [32]:

Result\_1\_LSTM.shape

## Out[32]:

(41166, 80)

In [33]:

F\_Result\_LSTM **=** pca.fit\_transform(Result\_1\_LSTM)

## In [34]:

pca.explained\_variance\_ratio\_

Out[34]:

array([0.41728452, 0.32852784], dtype=float32)

## In [35]:

F\_Result\_LSTM.shape

#### Out[35]:

(41166, 2)

## In [36]:

```
plt.scatter(x=F_Result_LSTM[:,0], y= F_Result_LSTM[:,1])
```
#### Out[36]:

<matplotlib.collections.PathCollection at 0x1b489b1cb80>

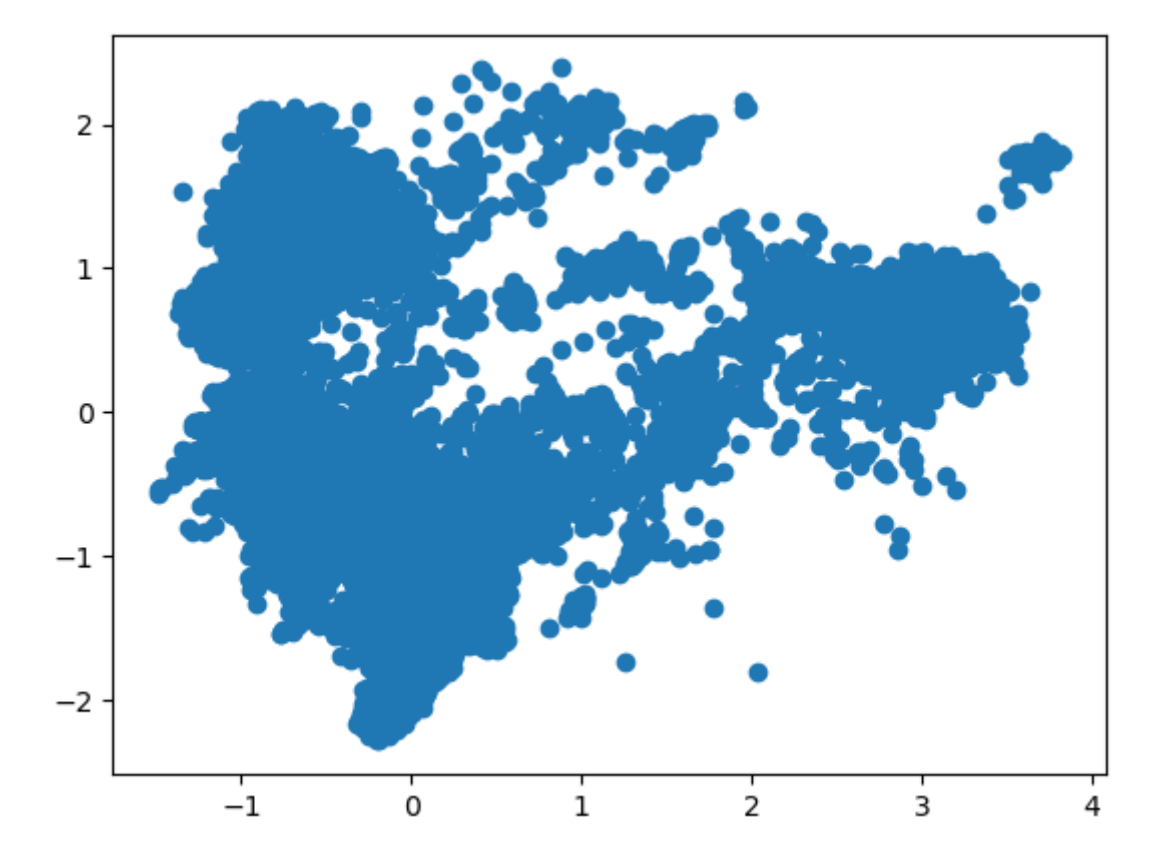

## **Using BIC method to find the proper number of clusters**

In [37]:

```
ks = np.arange(1,11)
bics = []
for k in ks:
     gmm = mixture.GaussianMixture(n_components=k, covariance_type='full')
     gmm.fit(F_Result_LSTM)
     bics.append(gmm.bic(F_Result_LSTM))
# Plot the data 
fig, ax = plt.subplots()
ax.plot(ks, bics)
ax.set xlabel(r'Number of clusters, $k$')
ax.set_ylabel('BIC')
ax.set_xticks(ks);
```
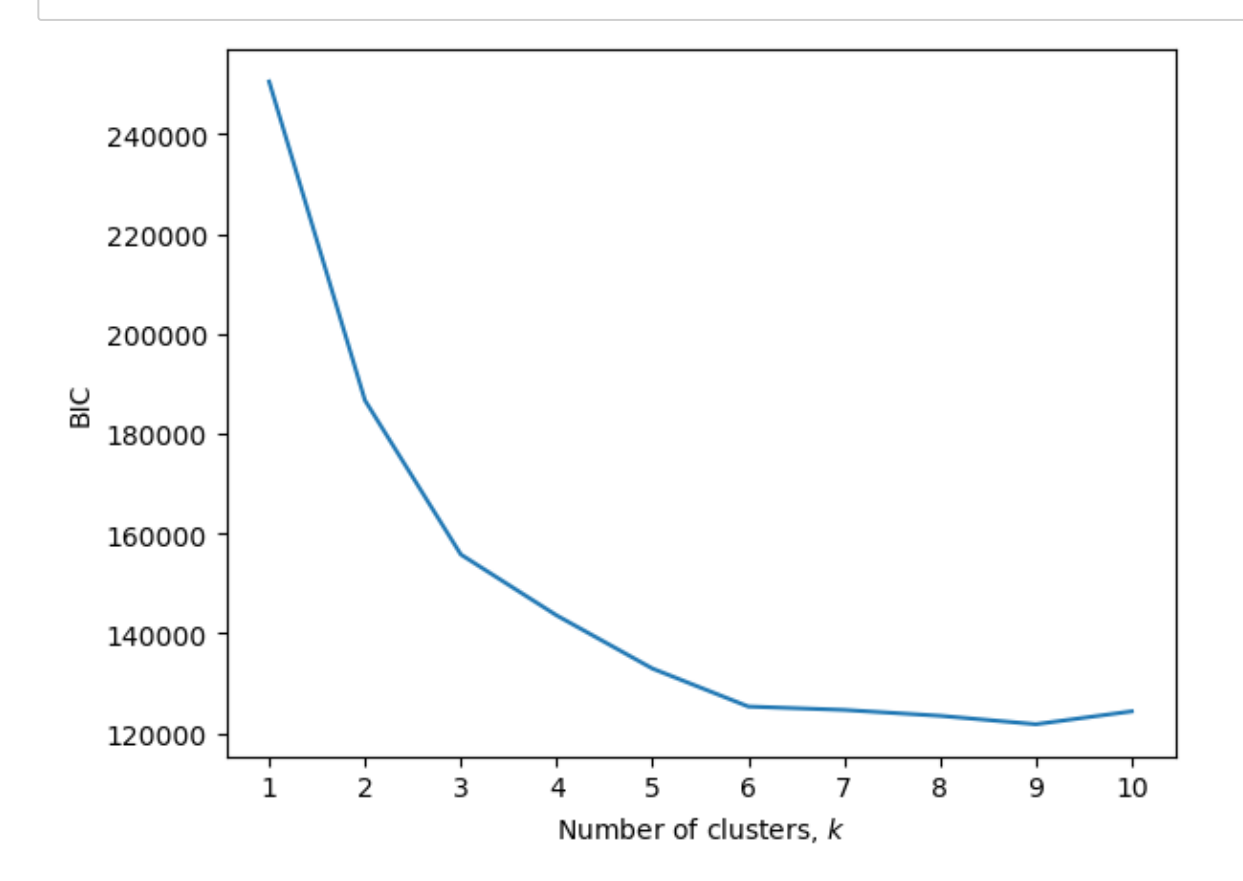

# **2D Plot**

# In [38]: F\_Result\_LSTM.shape

Out[38]:

(41166, 2)

#### In [39]:

```
df_FR_2d_LSTM = pd.DataFrame(F_Result_LSTM)
df_FR_2d_LSTM.columns = ['x','y']
df_FR_2d_LSTM.head()
```
Out[39]:

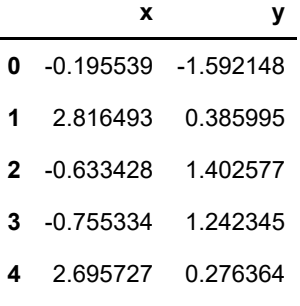

#### In [40]:

```
Model = KMeans(n_clusters=5, init='k-means++', max_iter=1000)
Model.fit(df_FR_2d_LSTM)
```
C:\Users\user\anaconda3\lib\site-packages\sklearn\cluster\\_kmeans.py:870: FutureWarning: The default value of `n\_init` will change from 10 to 'auto' in 1.4. Set the value of `n init` explicitly to suppress the warning warnings.warn(

Out[40]:

KMeans(max\_iter=1000, n\_clusters=5)

**In a Jupyter environment, please rerun this cell to show the HTML representation or trust the notebook.**

**On GitHub, the HTML representation is unable to render, please try loading this page with nbviewer.org.**

In [41]:

```
df_FR_2d_LSTM['Cluster'] = Model.fit_predict(df_FR_2d_LSTM)
df_FR_2d_LSTM['labels'] = Model.labels_
centroids = Model.cluster_centers_
df_FR_2d_LSTM.head()
```

```
C:\Users\user\anaconda3\lib\site-packages\sklearn\cluster\_kmeans.py:870:
FutureWarning: The default value of `n_init` will change from 10 to 'auto'
in 1.4. Set the value of `n init` explicitly to suppress the warning
 warnings.warn(
```

```
Out[41]:
```
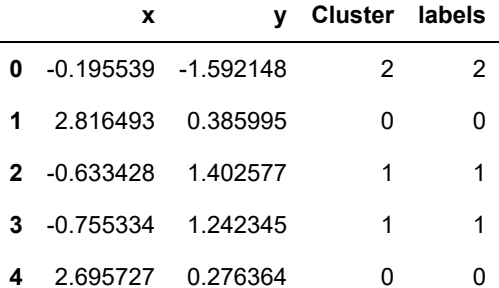

### In [73]:

```
fig, ax = plt.subplots()
scatter = ax.scatter(df_FR_2d_LSTM['x']
 ,df_FR_2d_LSTM['y'],
 c=df_FR_2d_LSTM['Cluster']
\overline{\phantom{a}}legend1 = ax.legend(*scatter.legend_elements(num='auto'),
                  loc="lower right",
                 title="Clusters")
ax.add_artist(legend1)
plt.show()
```
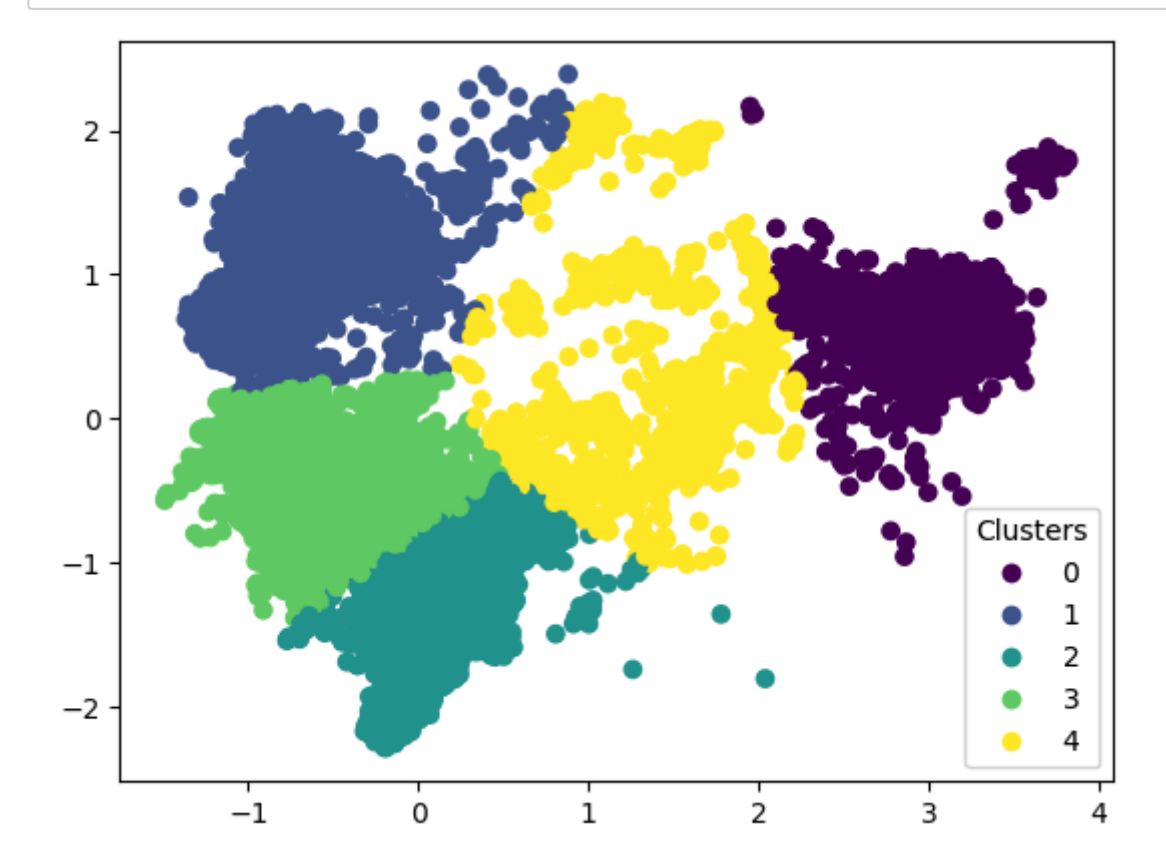

```
In [69]:
```

```
plt.scatter(df_FR_2d_LSTM['x'], df_FR_2d_LSTM['y'], c=df_FR_2d_LSTM['Cluster'])
plt.ylabel('y')
plt.xlabel('x')
plt.legend(df_FR_2d_LSTM['Cluster']
          ,loc='lower right')
#plt.legend(['Cludster_1',
# 'Cluster_2',
   # 'Cluster_3',
    # 'Cluster_4',
             # 'Cluster_5']
            # ,loc='lower right'
 # )
plt.show()
```
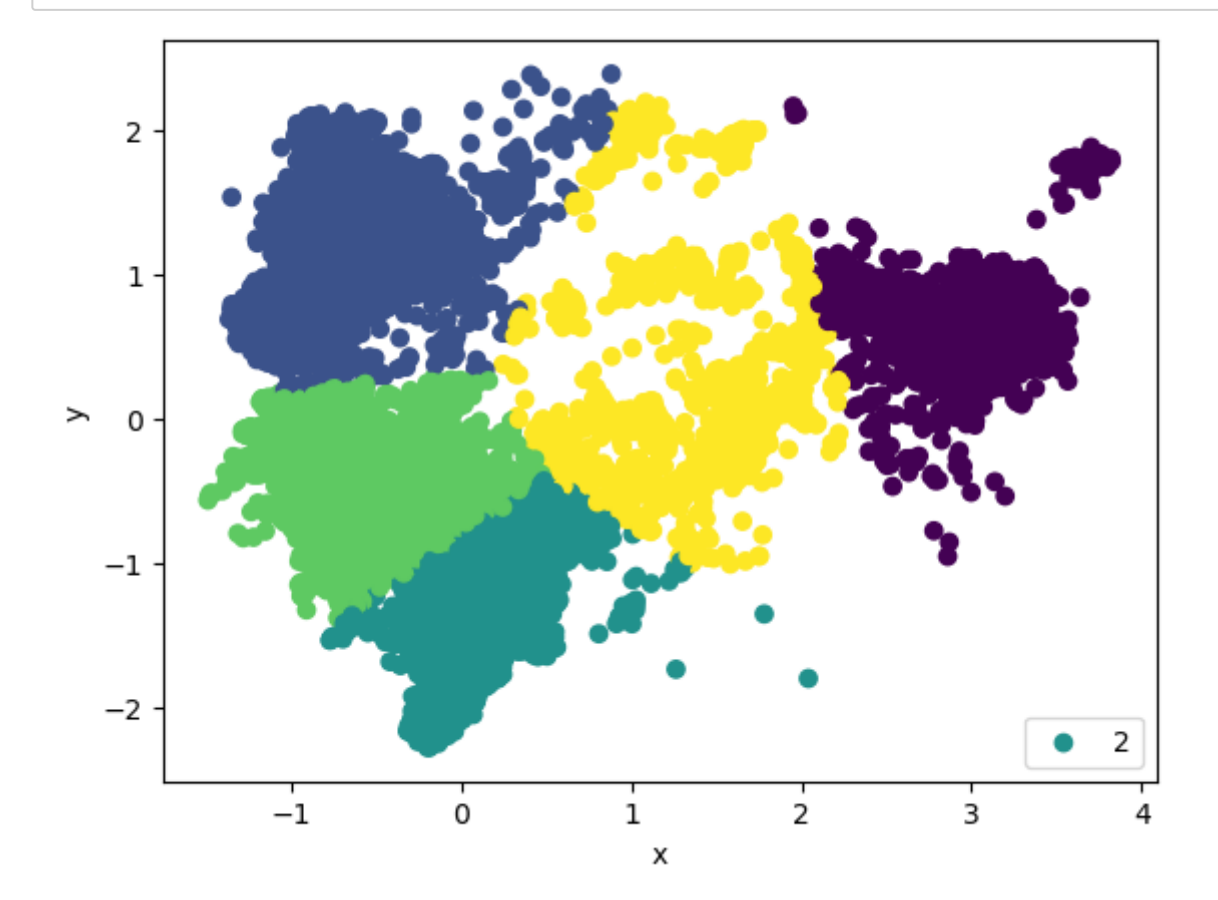

## **3D Plot**

In [43]:

pca\_3d **=** PCA(n\_components**=**3)

In [44]:

Result\_LSTM.shape

Out[44]:

(41166, 5, 16)

#### In [45]:

Result\_1\_LSTM.shape

#### Out[45]:

(41166, 80)

## In [46]:

F\_Result\_3d\_LSTM **=** pca\_3d.fit\_transform(Result\_1\_LSTM)

### In [47]:

pca\_3d.explained\_variance\_ratio\_

## Out[47]:

array([0.4172846 , 0.3285278 , 0.05525877], dtype=float32)

## In [48]:

F\_Result\_3d\_LSTM.shape

#### Out[48]:

(41166, 3)

## **Number of clusters**

### In [49]:

```
ks = np.arange(1,11)bics = []
for k in ks:
     gmm = mixture.GaussianMixture(n_components=k, covariance_type='full')
     gmm.fit(F_Result_3d_LSTM)
     bics.append(gmm.bic(F_Result_3d_LSTM))
# Plot the data 
fig, ax = plt.subplots()
ax.plot(ks, bics)
```

```
ax.set xlabel(r'Number of clusters, $k$')
ax.set_ylabel('BIC')
ax.set_xticks(ks);
```
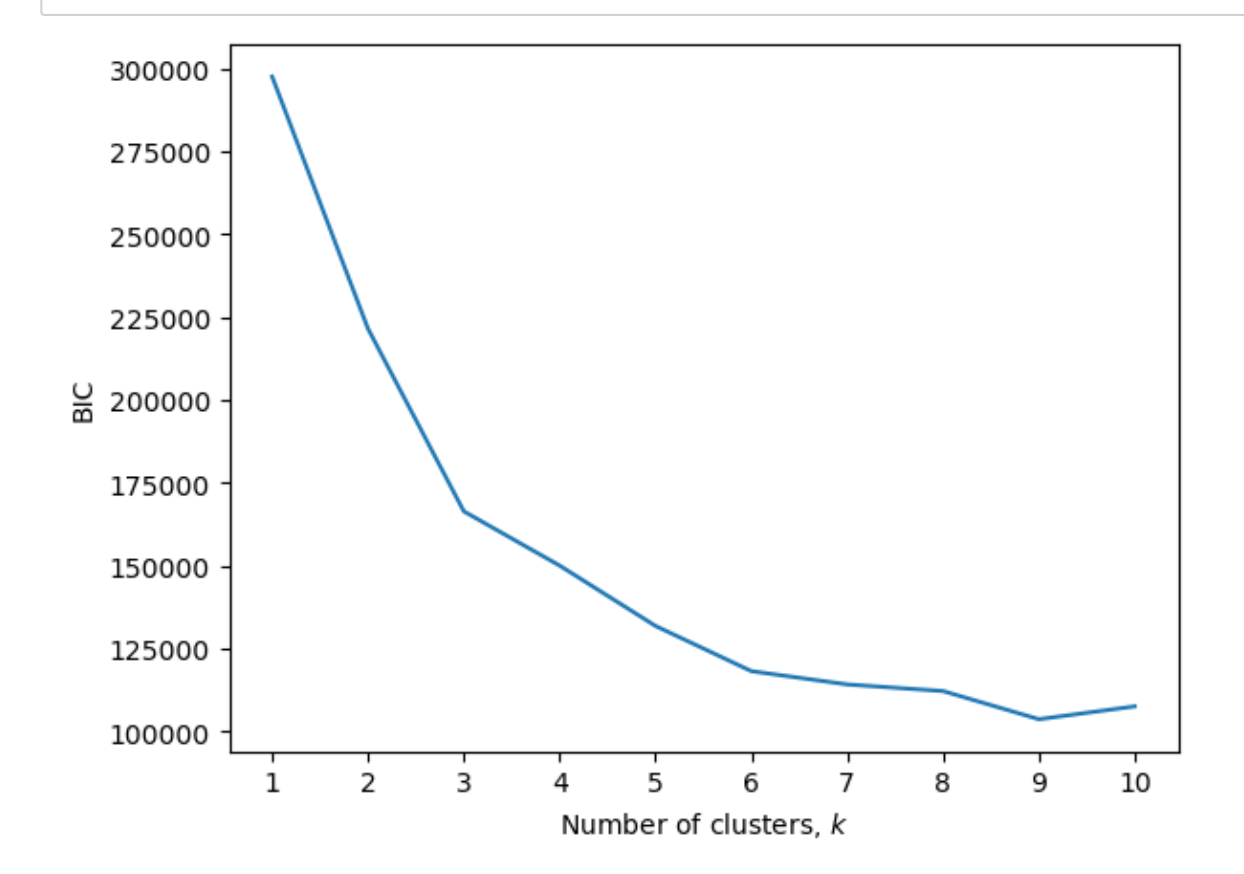

In [50]:

```
# Creating DataFrame
df_FR_3d_LSTM = pd.DataFrame(F_Result_3d_LSTM)
df_FR_3d_LSTM.columns = ['x','y','z']
df_FR_3d_LSTM.head()
```
#### Out[50]:

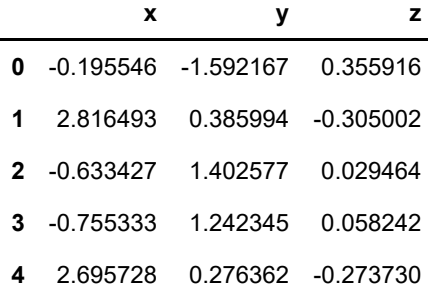

### In [51]:

```
# Working with 8 clusters
Model2 = KMeans(n_clusters=6, init='k-means++', max_iter=1000)
Model2.fit(df_FR_3d_LSTM)
```

```
C:\Users\user\anaconda3\lib\site-packages\sklearn\cluster\_kmeans.py:870:
FutureWarning: The default value of `n_init` will change from 10 to 'auto'
in 1.4. Set the value of `n_init` explicitly to suppress the warning
 warnings.warn(
```
Out[51]:

KMeans(max\_iter=1000, n\_clusters=6)

**In a Jupyter environment, please rerun this cell to show the HTML representation or trust the notebook.**

**On GitHub, the HTML representation is unable to render, please try loading this page with nbviewer.org.**

#### In [52]:

```
df_FR_3d_LSTM['Cluster'] = Model2.fit_predict(df_FR_3d_LSTM)
df_FR_3d_LSTM['labels'] = Model2.labels_
centroids = Model2.cluster_centers_
df_FR_3d_LSTM.head()
```
C:\Users\user\anaconda3\lib\site-packages\sklearn\cluster\\_kmeans.py:870: FutureWarning: The default value of `n\_init` will change from 10 to 'auto' in 1.4. Set the value of `n\_init` explicitly to suppress the warning warnings.warn(

### Out[52]:

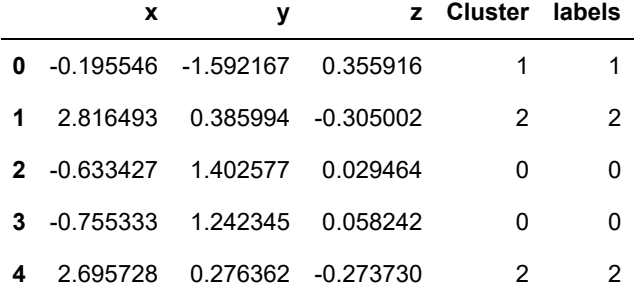

## **Graph**

#### In [53]:

```
#df_FR_3d['labels'] = labels
trace = go.Scatter3d(
                     x = df_FR_3d_LSTM['x'],
                     y = df_FR_3d_LSTM['y'],
                     z = df_FR_3d_LSTM['z'],
                     mode = 'markers',
                     marker=dict(color=df_FR_3d_LSTM['labels'], size = 5, line=dict(color
\overline{\phantom{a}}data = [trace]
layout = go.Layout(
                     title='Clusters',
                    scene= dict(
                                 xaxis = dict(title = 'x'),
                                 yaxis = dict(title = 'y'),
                                 zaxis = dict(title = 'z'))
)fig = go.Figure(data=data, layout=layout)
py.offline.iplot(fig)
plt.show()\blacktriangleright
```
## In [ ]: